## 1.Driver the LCD

For driving the RPi TFT 32 ,you need to install the Raspberry OS that we provide, you can find our configured system image at CD:

### IMAGE/

After installing the system image to your SD  $\,\mathrm{card}$  , wait for a munit t, The LCD will start to work and the work LED will be lighted.

## 2. Calibration

On the LXTerminal, enter:

su pi
DISPLAY=:0.0 xinput\_calibrator

# 3.Soft/Virtual keyboard

Eleduino: www.eleduino.com

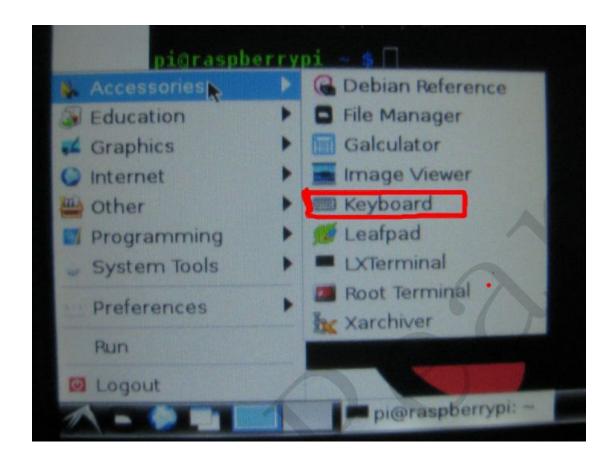

### 4.Pi-Camera

On the LXTerminal, enter:

cd /home/pi/camera/

#### sudo Camera

Wait a few seconds. The Camera APP will work.

Double-click on the screen to capture images

Eleduino: www.eleduino.com